# 基 于 Excel 的 金 额 数 字 大 写 转 换 方 法 及 原 理 分 析

## 邢伟平

(张家口职业技术学院 河北张家口 075000)

【摘要】 金额数字大写在财会领域具有广泛用途,利用公式法或编程法可以方便地实现金额数字的大写转换。通过对 大写转换的原理进行分析,既可以帮助信息使用者理解转换方法,又能为转换方法的拓展与改进提供参考。

【关键词】 Excel 金额数字大写转换 公式法 编程法

票据、合同、审计报告、资产评估报告等许多方面都会用 到金额数字的大写。手工填写大写数字常会出现书写格式不 合规或汉字书写错误,而利用计算机根据《会计基础工作规 范》中对大写数字的格式规定及日常书写习惯自动对小写数 字进行转换,则能有效地避免错误发生。Excel是财会工作中 的常用工具,利用Excel就可以方便地完成金额数字的大写 转换。

#### 一、金额数字大写转换方法

1. 公式法。公式法,即利用Excel内部函数组合成公式,直 接将小写转换为大写的方法。

利用"公式=SUBSTITUTE(SUBSTITUTE(IF(EXACT (E2,""),"人民币"&IF(-RMB(E2,2),TEXT(E2,";负") &TEXT(INT(ABS(E2)+0.5%), "[dbnum2]G/通 用格式  $\bar{\pi}$ ;;")&TEXT(RIGHT(RMB(E2,2),2),"[dbnum2]0角0 分;;整"),"零元整")),"零角",IF(E2^2<1,,"零")),"零分", "整")"可以实现对某一单元格的转换(这里本文假设待转换 数据在A7单元格,下同),结合填充柄则可以实现一系列数据 的转换。

此公式具备以下特点:

(1)在转换的大写金额前加货币名称,如0.45转换后显示 "人民币肆角伍分"。

(2)在转换的负数前加汉字"负",如-0.45转换后显示"人 民币负肆角伍分"。

(3)能区别空白单元格与值为0的单元格,如将空白单元 格转换后保留空白单元格,0转换为"人民币零元整"。

(4)对小数点后多于两位的小数进行四舍五入,保留两位 小数,如0.455转换后显示"人民币肆角陆分"。

(5)既能转换数值型数字,也能转换文本型数字。

(6)代码更精练,录入、理解和再加工更方便。

操作方法: 在待转换区域输入待转换数据, 在转换单元格 输入如上公式,并将公式中的"A7"替换为待转换数据所在的 单元格引用,即可完成转换。如果待转换数据有多个,则第一 个数据转换完成后,选中转换数据所在的单元格,利用填充柄 即可完成多个数据的转换。

2. 编程法。编程法,即利用VBA编程,生成自定义函数 (或生成自定义按钮),需转换时,调用自定义函数(或点击自 定义按钮)完成转换的方法。

(1)自定义函数法。利用Excel中"工具"菜单中的"宏"选 项"Visual Basic编辑器"编辑如下程序代码:

```
Function numtocn(M)
 If M <> "" Then ' *** 从此行开始 ***
  aa=Application.Text(M, "0.00; 0.00; 0; #")If aa="错"Then
    numtocn="错误值"
  Else
    If aa=0 Then
      yjf ="零元整"
    Else
      xiao = Replace (Replace (Application.Text (Right)
  (aa,2),"[DBnum2]0角0分"),"零角零分","整"),
  "零分","整")
      If Left(aa, 1)="0" Then
        xiao=Replace(xiao,"零角","")
      Else
        xiao=Replace(xiao,"零角","零")
      End If
      zheng=Replace(Application.Text(Left(aa,Len(aa)
  -3),"[dbnum2]")&"元","零元","")
      If M<0 Then
        zheng="负"& zheng
      End If
      yjf=zheng & xiao
    End If
    numtocn="人民币"& yjf
  End If
Else
```
## 阴财会月刊·全国优秀经济期刊

numtocn=""

End If \*\*\*到此行结束 \*\*\*

## End Function

该程序代码具备的功能与公式法基本相同。

操作方法:打开"Visual Basic编辑器",选择"插入"菜单中 "模块"项,输入上述代码并保存退出。在待转换区域输入待转 换数据,在转换单元格输入"公式=numtocn(A7)",并将该公 式中的"A7"替换为待转换数据所在的单元格引用,即可完成 转换。如果待转换数据有多个,则第一个数据转换完成后,选 中转换数据所在的单元格,利用填充柄就可以完成多个数据 的转换。

(2)自定义按钮法。利用Excel中"工具"菜单中的"宏"选 项"Visual Basic编辑器"编辑如下程序代码:

Sub changetocn()

## M=ActiveCell.Value

……此部分程序代码与上面"从此行开始"至"到此行结 束"一段程序代码相同,只是需要将这一段中的"numtocn"替 换为"nn"。

#### ActiveCell.Value=nn

## End Sub

该程序代码具备的功能与公式法基本相同。

操作方法:打开"Visual Basic编辑器",选择"插入"菜单中 "模块"项,输入上述代码并保存退出。在Excel"视图"菜单打 开"工具栏"中"窗体"菜单项,点选"按钮"图标,在适当位置插 入一个按钮,并为该按钮"指定宏"为"changetocn"。需转换时, 选中待转换单元格,点击该按钮即可完成转换。

## 二、金额数字大写转换的原理分析

无论应用公式法还是编程法,其基本思路如右上图所示。 第1步,判断待转换单元格是否为空,当单元格为空时结 束转换,否则进入第2步。

第2步,判断待转换单元格内容是否为阿拉伯数字,如果 是阿拉伯数字,则对待转换数据的绝对值进行四舍五入保留 两位小数,并进入第3步;否则提示数据有错误并结束转换。

第3步,当四舍五入保留两位小数后的值为0时,返回字符 串"零元整",否则进入第4步。

第4步,转换为"X元X角X分"(这里X表示若干汉字大写 数字,下同)或"负X元X角X分"形式。

第4.1步,判断数字是否为负数,当是负数时,返回字符串 "负",否则返回空值。

第4.2步,取整数部分,整数部分为0则返回空值,否则转 换为"X元"形式。

第4.3步,取小数部分,根据小数部分的不同值,分别转换 为"整"、"X角整"、"X分"、"零X分"和"X角X分"形式。

第4.4步,将第4.1步至第4.3步连接为要求形式。

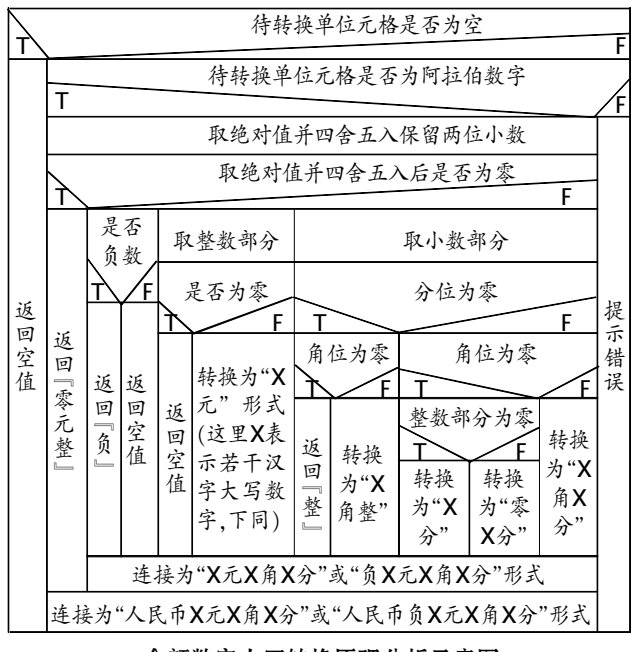

金额数字大写转换原理分析示意图

第5步,转换为"人民币X元X角X分"或"人民币负X元X 角X分"形式,并最终完成整体转换。

## 三、公式法与编程法的比较

公式法简单易学,对于初学者,可以依靠Excel的帮助快 速掌握公式的原理,从而对公式进行增删、修改或功能扩充, 以更好地使用公式。但公式法的通用性不强,在其他Excel文 件中使用时操作较烦琐,且公式较长,录入中也易出错。

编程法需要使用者具备一定的VBA编程知识方可达到灵 活运用的目的。但编程法通用性强,可以方便地应用在不同的 Excel文件中。其中,自定义函数法可以方便地实现一个数据 区域的转换,而自定义按钮法可以方便地实现单个单元格数 据的转换。

#### 四、结束语

虽然广大财会工作者对Excel掌握的水平不同,但是方 便、快捷地实现金额数字大写转换的需求是相同的。而实现金 额数字的大写转换有多种方法,本文列举了公式法和编程法, 旨在提供一种利用Excel解决问题的思路。同时,利用原理解 析,可以帮助信息使用者更好地理解转换方法,以及为信息使 用者提升转换质量、增加转换功能提供借鉴。

## 主要参考文献

1. 张敏.Excel中将金额小写格式转换为大写格式的几种 方法农业网络信息,2006;7

2. 郭大波, 孟素琴 货币数字/中文转换算法分析 电脑开 发与应用. 2001:2

3. 王光伟.Excel环境下金额数字大写转换的方法探讨.中 国管理信息化, 2009:6